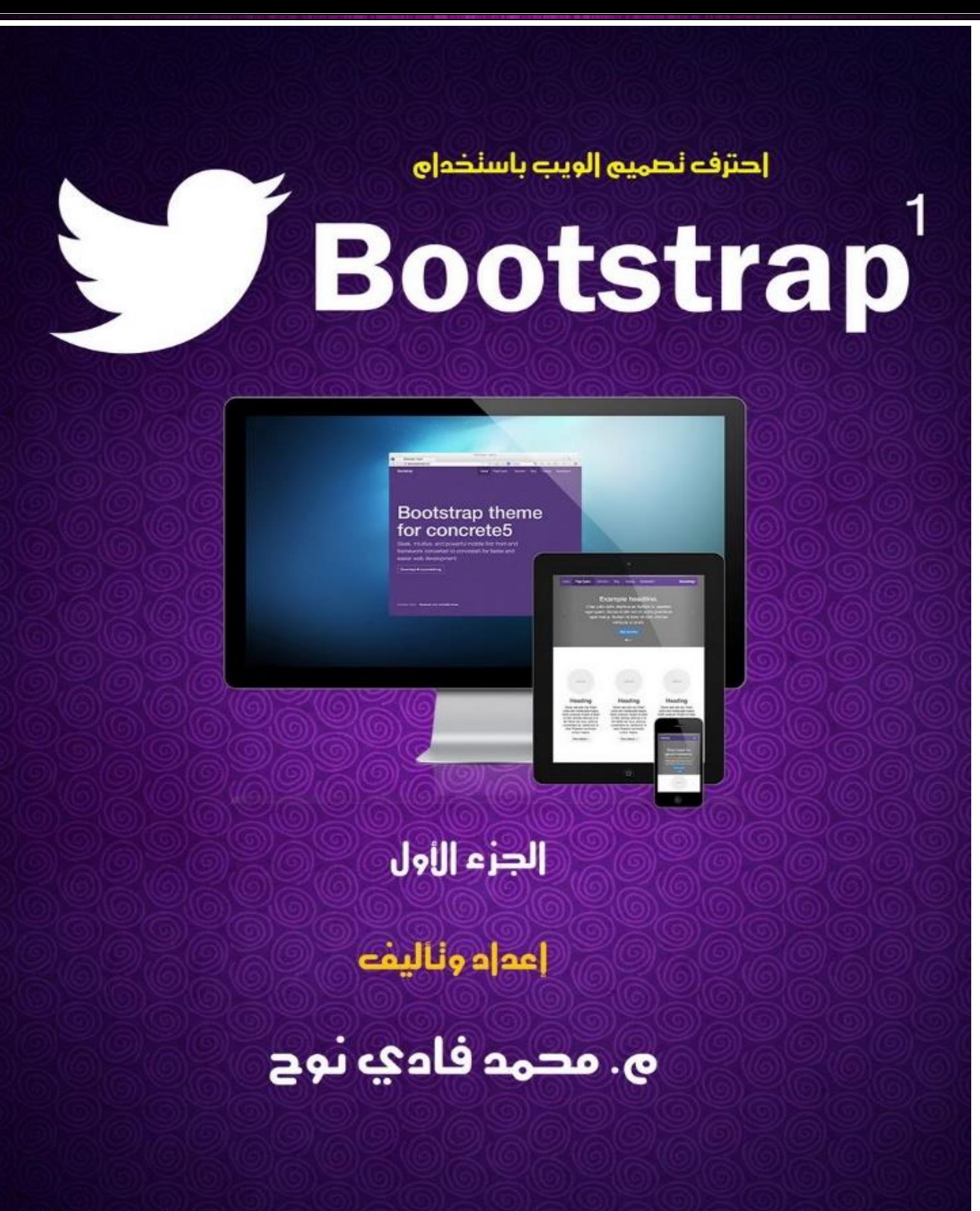

fadinoh@gmail.com facebook: Fadi.nouh mob: +963944053835

م. fadinoh@hotmail.com

### **مقدمة**

تعرفت منذ فترة على مكتبة Twitter Bootstrap لبناء واجهات الاستخدام، وكان الحب من الصفحة الأولى، فقد وجدت فيها من الميزات ما يساعدني على **إنجاز األعمال بشكل أسرع وبمعايير عالية وبقلق أقل حيال دعم المستعرضات.**

**فأول ما يجب ان يقوم به المصمم المحترف بعد االنتهاء مما يسمى تقطيع الموقع إلى صفحات HTML هو ان يقوم بتجريبه على كافة أنواع المتصفحات ليضمن أكبر وصول سليم لمحتوى موقعه دون أي مشاكل في العرض ... وطبعا من المؤكد انه بعد تجريب الموقع على عدة متصفحات ستبدأ المشاكل بالظهور وهذا ما يسبب فوضى كبيرة في الكود الخاص بموقعك وقد تضطر أحيانا إلى إعادة تقطيع الموقع من جديد .**

أضع بين أيديكم شرحاً تفصيليا متقدما عن هذه التقنية التي قام فريق Twitter موقع التواصل الاجتماعي الشهير بعد مواجهة العديد من المشاكل المزمنة **التي يتعرض لها مصمم ال HTML أثناء مقارنته للموقع المنتج على عدة متصفحات وعدة احجام وقياسات من اجهزة العرض كاألجهزة اللوحية والهاتف المحمول وحتى اجهزة الكمبيوتر بأنواعها ..**

**قام فريق مبرمجي تويتر بتطوير هذه البنية والمكتبة لتشتمل ايضا على:**

**- بعض العناصر الجاهزة )كاألزرار ومربعات النصوص textbox وعناصر أخرى..(**

**- مجموعة من مؤثرات ما يسمى بمكتبة JQuery والتي سيتم عرضها بالتفصيل في هذا الكتاب ان شاء هللا** 

### **تاريخ البوتستراب**

**معنى الكلمة بالعربية "التمهيد" ، أصل إنشاء هذه المكتبة لمطورين ومصممين في موقع تويتر الشهير ، وتم انشاؤها من أشهر المشاريع المفتوحة المصدر في العالم.**

**تم إنشاء البوتستراب في تويتر عام 0202 من قبل مبرمجي شركة تويتر.**

بعد عدة أشهر في التطوير وانطلق المشروع بقوة على كل المستويات وبدون توجيه وبسرعة كبيرة وكانت هذه بمثابة القاعدة الاساسية لبناء أساسات المكتبة **قبل إطالقها لعامة المطوريين.**

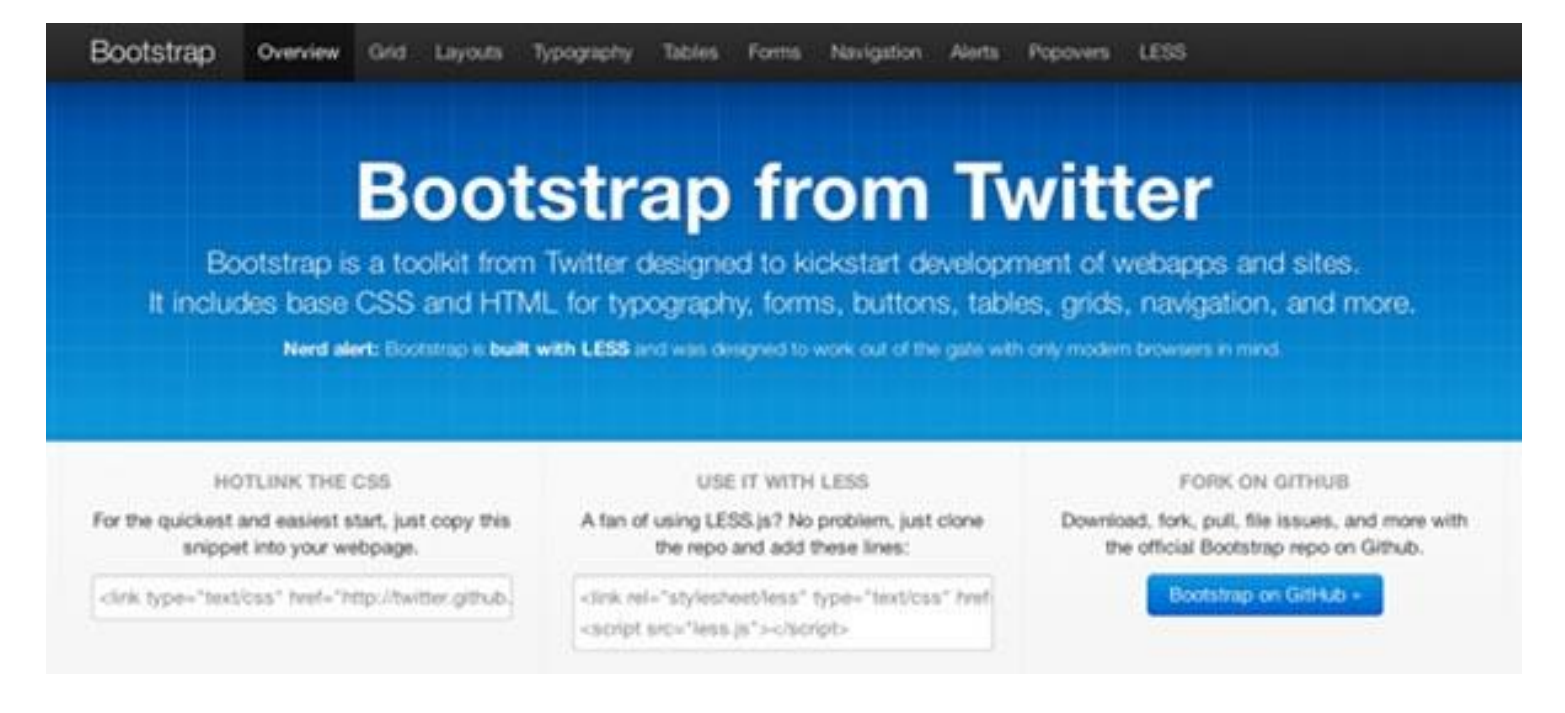

وفي 19-08-2011 قامت تويتر باصدار النسخة الأولى لهذه المكتبة للمطورين والمصممين والجميل أنه تم الإعلان عنها بتغريدة لمطور البوتستراب نفسه.

**اآلن يوجد أكثر من عشرين اصدار لهذه المكتبة, وتمت إعادة كتابتها من البداية في اإلصدارين 2V و 3V.**

**بوتستراب 0 : في هذا االصدار تمت اضافة الـ Responsive وجعله خيار للمطريون يقوم باضافته عند الحاجة.**

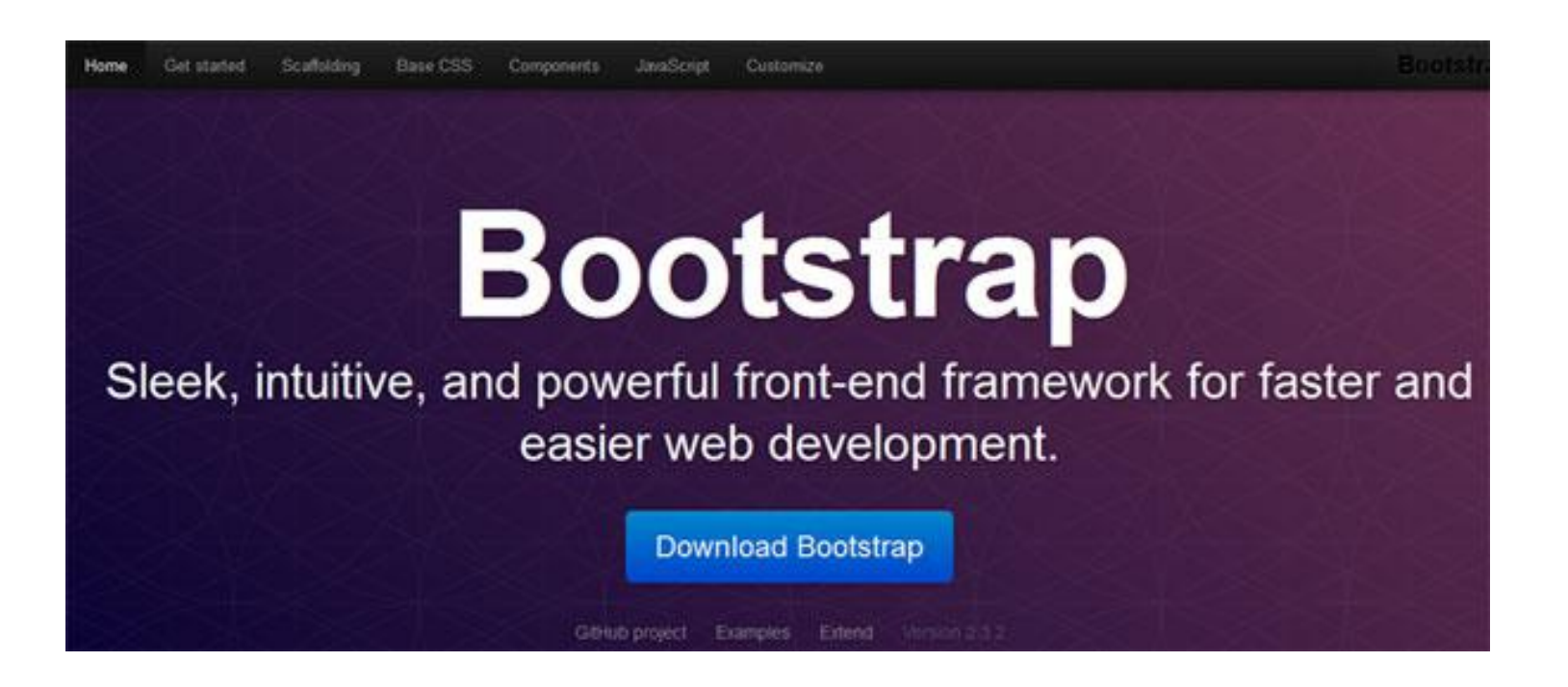

بوت ستراب 3 : فيه تمت إعادة كتابة المكتبة مرة أخرى لجعلها Responsive بشكل إفتراضي , و على متصفحات الجوالات بشكل أساسي.

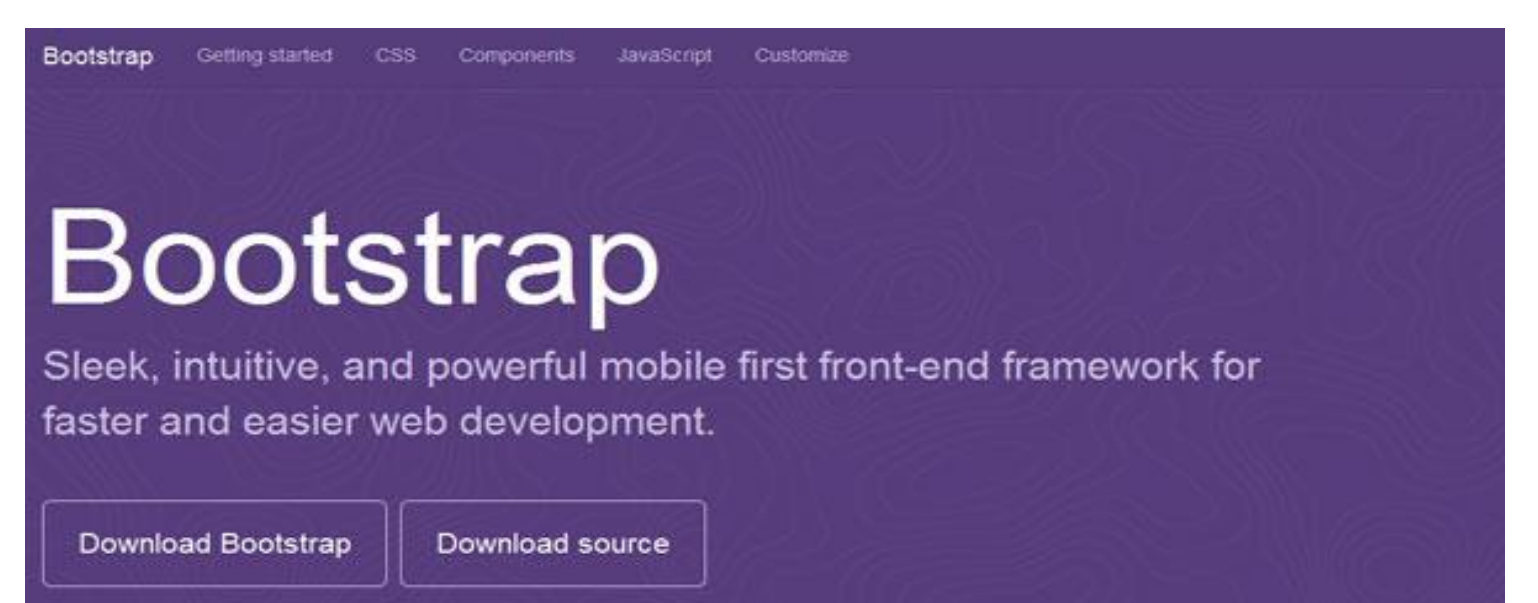

م. fadinoh@hotmail.com

### **لماذا أستخدم البوتستراب**

البوتستراب في جوهر ها فقط ''CSS'' لكنها بنيت بمرونة والتي تقدم الكثير من القوة أكثر من الـ CSS العادية.

البساطة يمكن الحصول على مجموعة من الميزات بسهولة مثل التداخل في الكود . العمليات وتوظيف الألوان بالاضافة لذلك بنية البوتستراب المبنية على الـ **CSS بشكل أساسي عند العرض ستكون سريعة وأهم ميزات البوتستراب :**

**.0 سهلة في التضمين : فقط ضعها في الكود الخاص بمشروعك وابدأ العمل بها.**

2. التجميع لمرة واحدة : البوتستراب لاتحوى أي شيء إضافي على الـ css أي لاصور ولا ملفات جافا سكربت غير ضرورية كل ماتبقي فقط الأمور البسيطة **والقوية لعمل موقعك بشكل مثالي.**

**.3 العناصر الجاهزة الموجود في الموقع والسهلة جداً في االستخدام والتعديل.**

4. الجافا سكريت المطورة مع هذه المكتبة أيضاً يوجد فيها الكثير من الخيارات و هي سهلة في الاستخدام والتطوير. عليها

**الخالصة**

**البوتستراب أداة سهلة جميلة وتوفر الوقت والجهد ويجب أن تبدأ بالتعامل معها.**

**متطلبات العمل**

**قبل أن تبدأ أنت بحاجة أوال إلى:**

- **- األمور التقنية:**
- o **معرفة جيدة بلغة HTML**
- o **معرفة جيدة بلغة CSS باإلصدارين 3CSS و 2CSS**
- o **معرفة متوسطة بلغة JavaScript و مكتبات ال Jquery**
	- **- البرامج:**
- o **برنامج Dreamweaverاو أي محرر لغة HTML وCSS**
	- **Photoshop برنامج** o

**يمكن البدء بالبوتستراب بخطوات بسيطة وسهلة جدا , كل خطوة يمكن تطويرها واإلضافة عليها بحسب خبرة المصمم , بإمكانك القراءة والمتابعة لتحصل من البوتستراب على ما يناسب تصميم موقعك. أي انها عمليا مفتوحة المصدر تستطيع إضافة وحذف وتعديل محتوياتها بما يناسب موقعك .**

**الخطوة األولى للبدء هي تحميل مكتبة البوتستراب من خالل الرابط التالي : [انقر هنا](https://github.com/twbs/bootstrap/releases/download/v3.1.1/bootstrap-3.1.1-dist.zip)**

**وقد حصلت هذه المكتبة على عدة اصدارات واخر اصدار حاليا هو .3.1.1V**

**تتألف هذه المكتبة من مجموعة الملفات منها ال css و ال Javascript موزعة بالشكل التالي :** 

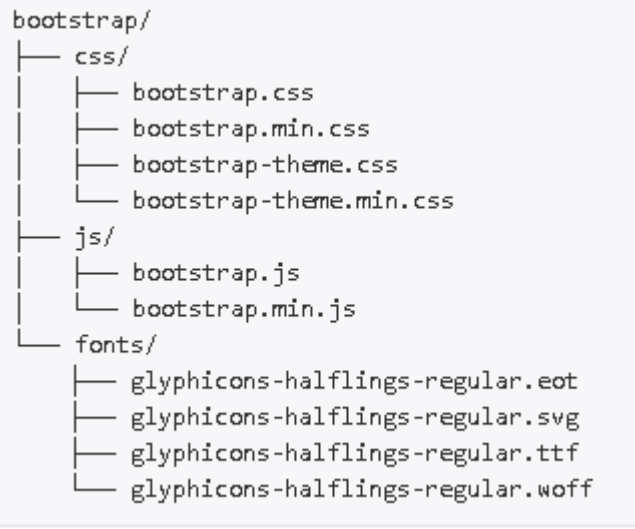

**تعليمات تضمين المكتبات ضمن الصفحة التي تريد استخدام مكتبة البوتستراب فيها :**

<!-- Latest compiled and minified CSS --> <link rel="stylesheet" href="css/bootstrap.min.css"> <!-- Optional theme --> <link rel="stylesheet" href="css/bootstrap-theme.min.css"> <!-- Latest compiled and minified JavaScript --> <script src=" /bootstrap.min.js"></script>

### **ابدأ بقالبك البسيط**

ابدأ بقالبك البسيط الـ HTML ويوجد فيه استدعاء لمكتبة البوتستراب الخاصة بالستايل أيضاً مكتبة الـ J5 الخاصة بالبوتستراب وبالتأكيد كأول كود تقوم به **يجب أن تقوم بطباعة "أهالً بالعالم" :(**

```
<!DOCTYPE html>
<html>
   <head>
    <title>Bootstrap 101 Template</title>
     <meta name="viewport" content="width=device-width, initial-scale=1.0">
     <!-- Bootstrap -->
     <link href="css/bootstrap.min.css" rel="stylesheet">
     <!-- HTML5 Shim and Respond.js IE8 support of HTML5 elements and media queries -->
    \langle!-- WARNING: Respond.js doesn't work if you view the page via file:// -->
    \langle!--[if lt IE 9]>
       <script src="https://oss.maxcdn.com/libs/html5shiv/3.7.0/html5shiv.js"></script>
      <script src="https://oss.maxcdn.com/libs/respond.js/1.3.0/respond.min.js"></script>
    \langle! [endif] -->
   </head>
   <body>
     <h1>Hello, world!</h1>
     <!-- jQuery (necessary for Bootstrap's JavaScript plugins) -->
     <script src="https://code.jquery.com/jquery.js"></script>
     <!-- Include all compiled plugins (below), or include individual files as needed -->
     <script src="js/bootstrap.min.js"></script>
   </body>
</html>
```
**طبعاً هنا يجب حفظ هذا الملف بنفس المجلد الذي توجد فيه ملفات المكتبة التي سبق تحميلها.**

### **أمثلة عن البوتستراب**

على هذا المثال البسيط الذي كتبته سابقاً ستتمكن من انشاء أي موقع تريد وإليك بعض الأمثلة عن مواقع بسيطة تم انشاءها بكود البوتستراب البسيط هذا

المثال التالي يوضح كيفية استخدام احد عناصر البوتستراب وهي القائمة الرئيسية (لاحظ كيف يتم تغير شكلها بمجرد تصغير شاشة المستعرض أي التصفح **على شاشة الجوال على سبيل المثال(**

**سنعرض هذا المثال بشيء من التفصيل ...**

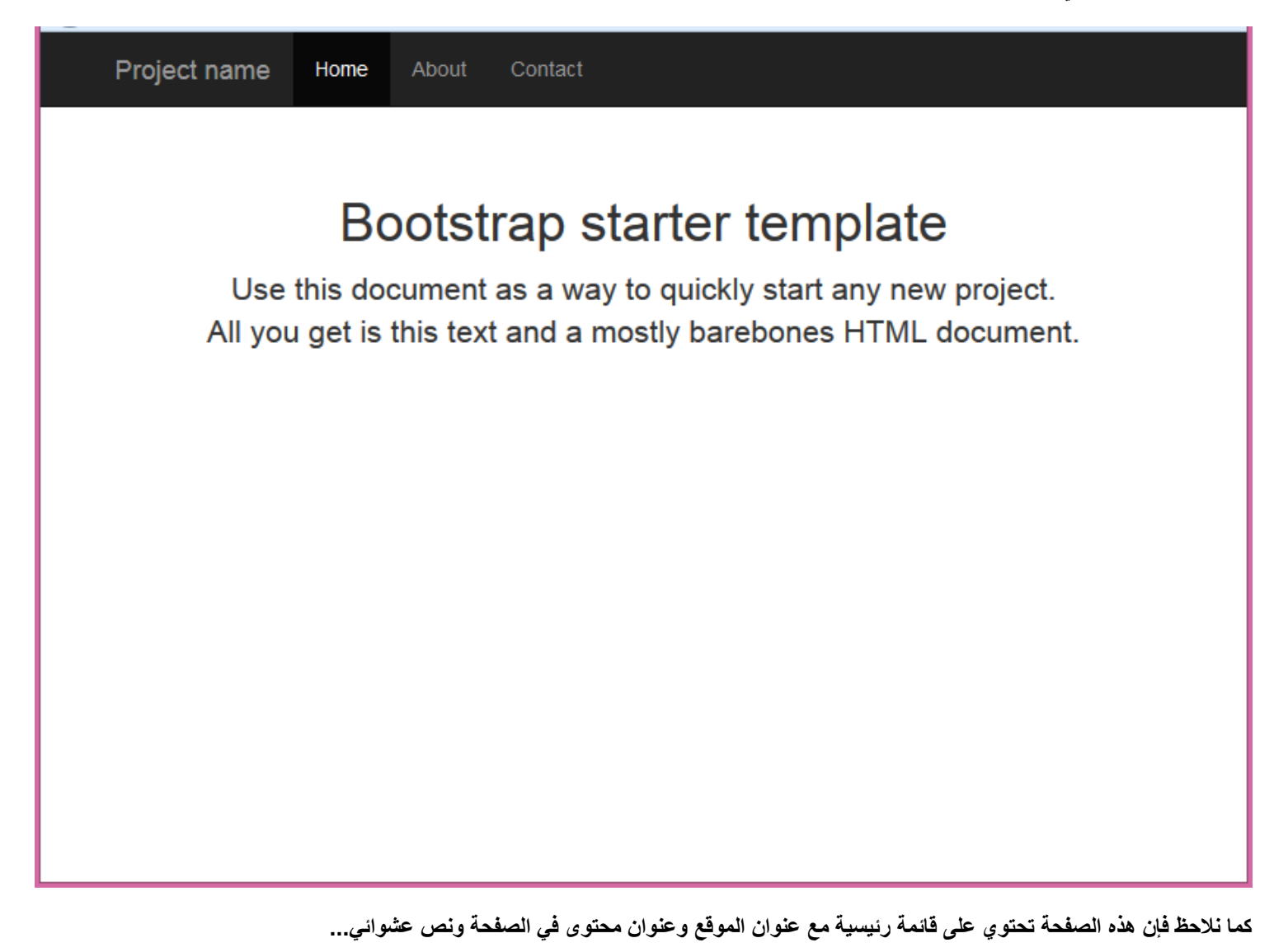

**ان الكود الخاص بهذه الصفحة موضح كما في الشكل:**

```
<!DOCTYPE html>
<html lang="en">
   <head>
     <meta charset="utf-8">
     <meta http-equiv="X-UA-Compatible" content="IE=edge">
     <meta name="viewport" content="width=device-width, initial-scale=1">
     <meta name="description" content="">
     <meta name="author" content="">
     <title>Starter Template for Bootstrap</title>
<-- استدعاء ملف الستايل الخاص بالبوتستراب—!> 
 <link href="../../dist/css/bootstrap.min.css" rel="stylesheet">
<-- ستايل إضافي خاص بالصفحة —!> 
 <link href="starter-template.css" rel="stylesheet">
   </head>
   <body>
     <div class="navbar navbar-inverse navbar-fixed-top" role="navigation">
       <div class="container">
          <div class="navbar-header">
            <button type="button" class="navbar-toggle" data-toggle="collapse" data-target=".navbar-collapse">
              <span class="sr-only">Toggle navigation</span>
             <span class="icon-bar"></span>
             <span class="icon-bar"></span>
              <span class="icon-bar"></span>
            </button>
            <a class="navbar-brand" href="#">Project name</a>
          </div>
          <div class="collapse navbar-collapse">
            <ul class="nav navbar-nav">
              <li class="active"><a href="#">Home</a></li>
              <li><a href="#about">About</a></li>
              <li><a href="#contact">Contact</a></li>
           \langle/ul> </div><!--/.nav-collapse -->
      \langlediv\rangle </div>
     <div class="container">
        <div class="starter-template">
          <h1>Bootstrap starter template</h1>
          <p class="lead">Use this document as a way to quickly start any new project.<br> All you get is this text and a 
mostly barebones HTML document.</p>
        </div>
    \langlediv>\langle!-- /.container -->
    استدعاء ملفات الجافا سكريبت الخاصة بالمكتبة—!> 
      ================================================== -->
     <!-- Placed at the end of the document so the pages load faster -->
 <script src="https://ajax.googleapis.com/ajax/libs/jquery/1.11.0/jquery.min.js"></script>
 <script src="../../dist/js/bootstrap.min.js"></script>
   </body>
</html>
```
**لن نهتم حاليا بالتفاصيل الموجودة داخل هذا الكود وخصوصاً اسما الصفوف )classes )هذا المثال هو لتوضيح قوة البوتستراب**

**ان نفس الصفحة السابقة وعن عرضها على شاشة الجوال على سبيل المثال ) قم بتصغير شاشة المتصفح لديك بعد تشغيل الكود السابق( لتحصل على الشكل التالي )الحظ كيف تحولت القائمة الرئيسية لتالئم عرض شاشة الجوال مثال (**

Project name

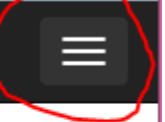

## Bootstrap starter template

Use this document as a way to quickly start any new project. All you get is this text and a mostly barebones HTML document.

**وكأنها أصبحت القائمة الخاصة بتطبيقات األندرويد** 

**وهناك امثلة أخرى سيتم عرضها ضمن هذا الكتاب بشيء من التفصيل .**

### **دعم المتصفحات**

البوتستراب بنيت لتلائم العمل على كل المتصفحات الجديدة سواعَ كانت المتصفحات العادية أو متصفحات الجوال , بمعنى أنه سيكون هناك فرق في ستايل **الموقع في المتصفحات القديمة.**

**إذا كان هناك اختالف بشكل الكود على متصفحات IE يمكنك كتابة هذا السطر في الكود الخاص بموقعك**

#### **>"meta http-equiv="X-UA-Compatible" content="IE=edge<**

بهذا السطر ستحصل على تلائم في المتصفح لموقعك بشكل جيد ويبقى هناك بعض الفروقات الصغيرة. (الفروقات الصغيرة موضحة ضمن الجدول بإشارة ×)

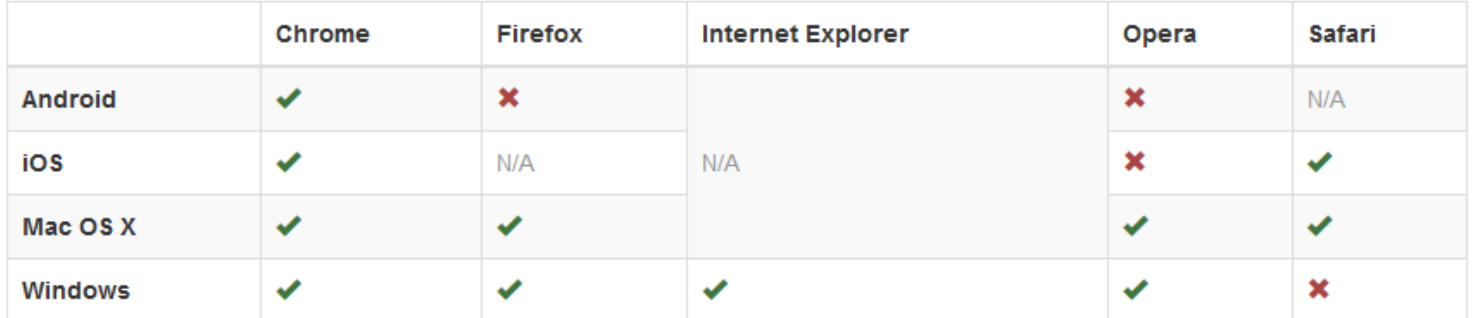

م. fadinoh@hotmail.com

### **تخصيص الستايل**

اذا كنت تريد أن تقوم بالتعديل على عناصر البوتستراب فالأمر بسيط جداً فقط بإعادة الكتابة على اسم العنصر بملفك الـ css ستحصل على ستايل جديد خاص **بك.**

أيضاً إذا لم تكن بحاجة لكل العناصر أو تريد تخصيص بعض الاعدادات يمكنك اختيار العناصر التي ستتضمنها مكتبة البوتستراب وإعادة إعدادها من جديد من **"مركز تخصيص وتحميل"**

**هكذا تكون قد أنشأت مكتبتك الخاصة البوتستراب وبدأت بالتعامل معها.**

**في النهاية أود أن أقول الموضوع جداً بسيط فقط ابدأ**

### **إعدادات الCSS في البوتستراب**

**سنستعرض اآلن بنية الCSS في تقنية وملفات البوتستراب لنرى معا القوة والفعالية والسرعة في كتابة الكود الخاص بستايل موقعك.**

**هناك في البداية بعض أمور التهيئة يجب ان تقوم بها قبل ان تكتب أي كود في صفحتك وهي مهمة جدا جدا وخاصة ضمن موضوع )التالؤم مع المتصفحات(:**

**-0 doctype 5HTML : وهي اعتماد لغة ال 5 HTML ضمن صفحتك وهو امر مهم اليأخده متصفح Explorer Internet بعين االعتبار لذلك وجب تنفيذه** 

<!DOCTYPE html> <html lang="en"> ...

</html>

**-0 first Mobile الجهاز اللوحي او الموبايل هو األهم: في اصدار بوتستراب 3 تمت أضافة ستايالت خاصة من اجل عرض الموقع على أجهزة الموبايل بشكل جيد وفعال على شاشة الجوال ويستطيع المستخدم من عمل Zoomلتكبير محتوى الموقع دون ان يؤثر على قالب الصفحة. ومن اجل تفعيل هذه الميزة الرائعة يجب ان نضع األمر التالي ضمن ال Head الخاص بصفحتك:**

<meta name="viewport" content="width=device-width, initial-scale=1">

**اما إذا أردنا ان نلغي هذه الميزة ونجبر الشخص على عدم القيام ب Zoom ويستطيع فقط عمل Scroll كما هو الحال في mobile Facebook** دون تكبير الصفحة (حيث ان الموقع على شاشة الجوال سوف يتلاءم افتراضياً معها) نقوم بإضافة الأمر @user-scalable=no إلى الوسم **السابق كما يلي:**

<meta name="viewport" content="width=device-width, initial-scale=1, maximum-scale=1, user-scalable=no">

**-3 css.Normalize وهو من أهم الملفات التي يجب تضمينها ضمن صفحات موقعك وذلك ألنه يحتوي على اهم أوامر التهيئة الخاصة بوسوم HTML على سبيل المثال ان الوسم <body <بحاجة إلى تهئية افتراضية هامة وهي :** 

.body { margin:0; padding:0; }

**وكذلك جميع وسوم لغة الHTML بحاجة إلى هذه التهيئة ألن ال padding االفتراضي في متصفح firefox يختلف عنه في متصفح chrome لذلك فإن تهيئته بالقيمة صفر هو من افضل الحلول** 

**يمكنك مراجعة محتوى css.normalize من اجل فهم اكبر للفكرة ويمكنك تحميل هذا الملف من خالل الرابط انقر هنا** 

**-4 Containers : محتوى الصفحة الرئيسي وضمنه يوجد ما يسمى نظام الشبكة الوهمية (system grid (، إن هذا المحتوى يحمل صفة container. والتي تحتوي على صفات مايسمى media التي من خاللها يتم تنسيق محتوى الموقع ضمن عرض معين للشاشة على سبيل المثال ان يعرض القائمة الرئيسية بشكل افقي عند عرض شاشة 022 بيكسل وان يقوم بعرضها بشكل عمودي عند عرض شاشة 422 بيكسل . كل هذه األوامر يتم التحكم بها من خالل التحكم بعرض هذا العنصر البسيط container. وسيتم الغوص في هذا الموضوع الحقا.**

م. fadinoh@hotmail.com

**بهذه الخطوات الخمسة السابقة اصبحنا جاهزين للبدء بصفحة ويب تعمل على كافة المتصفحات دون أي مشاكل.**

**قبل البدء في الكورس المخصص للبوتستراب يجب توضيح ملف مهم مرفق مع مكتبة البوتستراب وهو : json.config**

**هذا الملف يحتوي على متحوالت مهمة تعد افتراضية من اجل تهيئتها بحسب حاجة المصمم مثال :** 

**@btn-default-color": "#333 "**

**وهو متحول من اجل تحديد اللون االفتراضي للزر المستخدم في الموقع** 

**وهناك متحوالت كثيرة سيتم سردها ان شاء هللا ضمن الكورس.** 

### **Grid System**

**نظام الشبكة او الجدولة لصفحة الويب**

من اجل ضمان تنسيق الموقع تقوم البوتستراب على مبدأ الشبكة الوهمية على اعتبار صفحة الويب مقسمة الى مجموعة من الأسطر والأعمدة هذه الأسطر **واألعمدة تمثل بمجموعها بلوكات للتحكم ببنية الصفحة بشكل عام.**

**تقسم الصفحة بهذه الحالة إلى 00 عمود ويتزايد حجمها بشكل ديناميكي مع زيادة او تناقص حجم الشاشة وتحتوي هذه االعمدة على classes معرفة مسبقا ضمن المكتبة.**

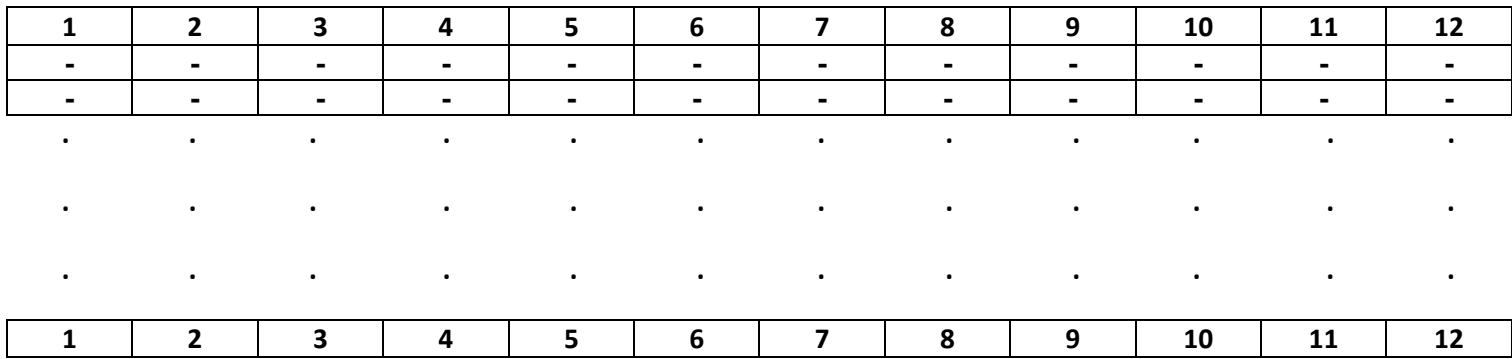

**إن مبدأ عمل هذه الشبكة في البوتستراب موضح كما يلي:**

- **- األسطر يجب إن توضع ضمن بلوك )div )يدعى container.( بقياس ثابت يتوسط الشاشة( او ضمن بلوك يدعى fluid-container.( قياس بحجم الشاشة( وذلك من اجل تأمين البلوكات وتحديد قياساتها بشكل دقيق**
	- **- نستخدم هذه األسطر من اجل إنشاء شبكة كاملة على مستوى الصفحة**
- من خلال الأسطر والأعمدة نحصل على مجموعة من الخلايا وضمن هذه الخلايا نضع محتويات الصفحة الخاصة بنا بحيث ينشأ لدينا (بلوكات)
	- **- إن كل سطر في هذه الصفحة يعرف كـ row.( أي ان اسم الclass الخاص بالسطر هو row.)**
- **- يتم تحديد مساحة البلوك من خالل تحديد عدد الخاليا المحجوزة مثال )-4md-col )سيحجز أربع خاليا من اصل 00 أي %3333 من عرض الصفحة**

#### **التالؤم مع الشاشة: Queries Media**

**تستخدم األوامر التالية كشروط للتحكم بشكل الصفحة في حال استعراض الموقع على شاشات مختلفة**

```
sdsdsdsdsdsdsd */ /* صغيرة لوحية أجهزة) tablets, 768px and up) */
@media (min-width: @screen-sm-min) { ... }
/* (desktops,laptops 992px and up) أجهزة متوسطة القياس \ast/@media (min-width: @screen-md-min) { ... }
/* (large desktops, 1200px and up) اجهزة بقياسات كبيرة)
@media (min-width: @screen-lg-min) { ... }
```
**إن هذا األمر يعتبر كشرط يمكن استخدامه في الصفحة من اجل قياس عرض محدد مثال االمر األول يمكن توضيحه كما يلي:**

**اذا اصبح قياس الشاشة بمقدار min-sm-screen @حيث إن هذا المتحول هو عبارة عن قيمة يتم التحكم بها من قبل المصمم في ملف البارامترات الخاص بالبوتستراب على سبيل المثال أنا سأقوم بوضع هذه القيمة px570 :min-sm-screen @أي إذا أصبح عرض الشاشة اقل من 572 بيكسل فإنه سيتم تغيير قيم معينة وحاالت معينة للبلوكات ضمن الصفحة.**

**ان أمر media @هو امر مهم جدا في 3css وبإمكانك التحكم بالعديد من الشروط غير قياس الشاشة يمكنك االطالع على هذا االمر المهم جدا من خالل لنقر على الرابط التالي [انقر هنا](http://www.w3schools.com/css/css_mediatypes.asp)**

**يستخدم ضمن هذا االمر شروط اضافية اخرى من خالل كتابة and بين الشروط. ففي مثالنا بإمكاننا إضافة شرط آخر من اجل التقييد األكبر لحجم الصفحة وتالؤمها مع المحتوى المعروض ليصبح بالشكل:**

```
@media (max-width: @screen-xs-max) { ... }
@media (min-width: @screen-sm-min) and (max-width: @screen-sm-max) { ... }
@media (min-width: @screen-md-min) and (max-width: @screen-md-max) { ... }
@media (min-width: @screen-lg-min) { ... }
```
**يوجد اربع حاالت يمكننا تصنيف هذه الشبكة لتالئم العمل على مختلف الشاشات تم تقسيمها كما يلي :**

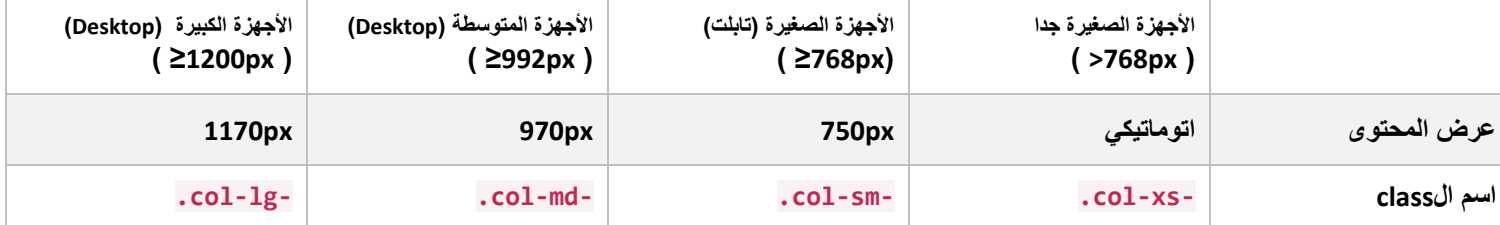

**أذا اردت ان اليحدث هذا التسلسل )أي عند فتح الصفحة على الجوال التريد ان تترتب الخاليا تحت بعضها البعض بل تحافظ على شكلها الموجود في الشاشة الكبيرة نقوم باستخدام ااألمر \*-md-col.\* -xs-col. كما يلي** 

```
<div class="row">
  <div class="col-xs-12 col-md-8">.col-xs-12 .col-md-8</div>
  <div class="col-xs-6 col-md-4">.col-xs-6 .col-md-4</div>
</div>
<!-- Columns start at 50% wide on mobile and bump up to 33.3% wide on desktop -->
<-- الاعمدة تبدأ بحجم 50% على شاشة الجوال و33.3% على الشاشة العادية—!>
<div class="row">
  <div class="col-xs-6 col-md-4">.col-xs-6 .col-md-4</div>
  <div class="col-xs-6 col-md-4">.col-xs-6 .col-md-4</div>
  <div class="col-xs-6 col-md-4">.col-xs-6 .col-md-4</div>
</div>
<!-- Columns are always 50% wide, on mobile and desktop -->
<div class="row">
  <div class="col-xs-6">.col-xs-6</div>
  <div class="col-xs-6">.col-xs-6</div>
\langle /div>
```
**اذا اردنا إضافة الديناميكية للعمل على التابلت أيضاً يصبح األمر بالشكل التالي :**

```
<div class="row">
   <div class="col-xs-12 col-sm-6 col-md-8">.col-xs-12 .col-sm-6 .col-md-8</div>
   <div class="col-xs-6 col-md-4">.col-xs-6 .col-md-4</div>
\langlediv><div class="row">
   <div class="col-xs-6 col-sm-4">.col-xs-6 .col-sm-4</div>
   <div class="col-xs-6 col-sm-4">.col-xs-6 .col-sm-4</div>
   <div class="col-xs-6 col-sm-4">.col-xs-6 .col-sm-4</div>
\langlediv\rangle
```
**إن استخدام مجموعة من \*-md-col. يمكنك من بناء شبكة بإمكانها ان تتالءم مع األجهزة الصغيرة )تابلت او موبايل ( بشكل طوالني وال تتوزع بشكل عرضاني )أي تصبح الخاليا تحت بعضها البعض ( اما على أجهزة الكمبيوتر المكتبية فتصبح )عرضية( ترتيب خاليا بشكل افقي**

**المثال التالي يوضح هذه الفكرة:** 

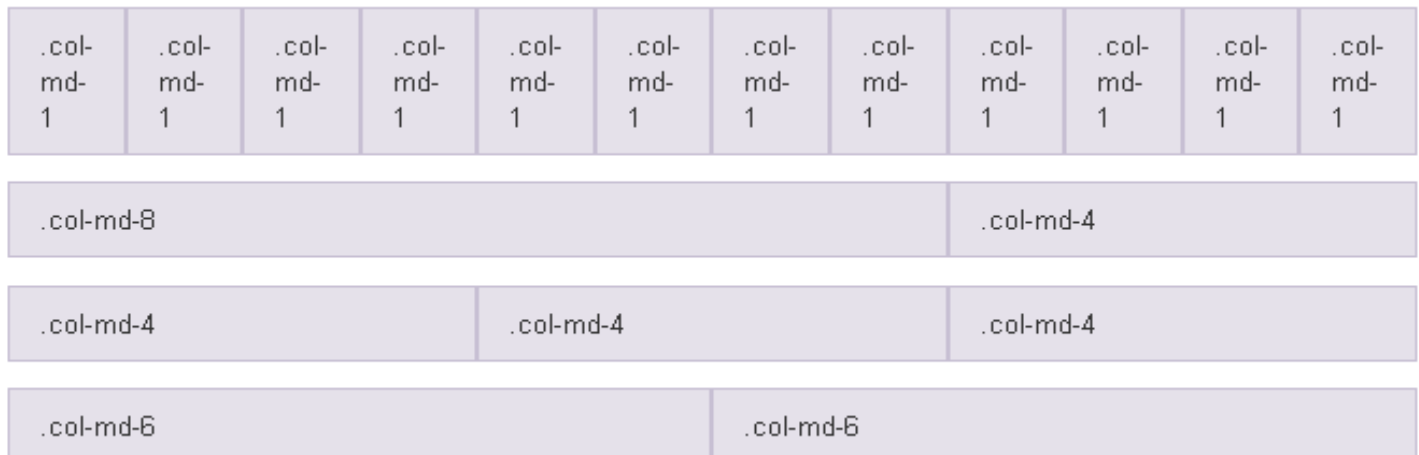

**تالحظ ترتيب الخاليا بشكل عرضاني على شاشة المتصفح للكمبيوتر الشخصي.. وعند تصغيرها لتصبح بعرض شاشة الجوال نالحظ أن هذه الخاليا قد ترتبت تحت بعضها البعض كما في الشكل التالي :**

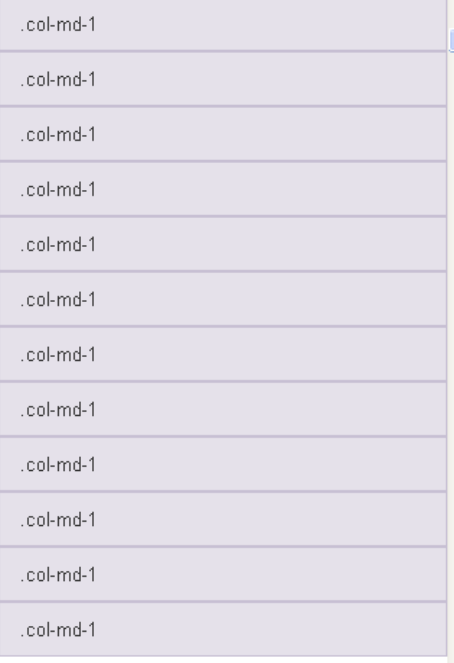

**إن الكود الخاص بهذه الصفوف هو بالشكل التالي** 

**\*\* التنس ضم مكتبات ال Bootstrap ضمن الصفحة.**

```
<div class="row">
        <div class="col-md-1">.col-md-1</div>
        <div class="col-md-1">.col-md-1</div>
        <div class="col-md-1">.col-md-1</div>
        <div class="col-md-1">.col-md-1</div>
        <div class="col-md-1">.col-md-1</div>
        <div class="col-md-1">.col-md-1</div>
        <div class="col-md-1">.col-md-1</div>
        <div class="col-md-1">.col-md-1</div>
        <div class="col-md-1">.col-md-1</div>
        <div class="col-md-1">.col-md-1</div>
        <div class="col-md-1">.col-md-1</div>
        <div class="col-md-1">.col-md-1</div>
</div>
<div class="row">
        <div class="col-md-8">.col-md-8</div>
        <div class="col-md-4">.col-md-4</div>
</div>
<div class="row">
        <div class="col-md-4">.col-md-4</div>
        <div class="col-md-4">.col-md-4</div>
        <div class="col-md-4">.col-md-4</div>
</div>
<div class="row">
        <div class="col-md-6">.col-md-6</div>
        <div class="col-md-6">.col-md-6</div>
</div>
```
**\*\*\* قم بتجربة هذه األكواد بنفسك لتالحظ الفرق في النتائج )وقم بتكبير وتصغير حجم المتصفح لترى الفرق(**

**قد توجهنا مشكلة إضافية وقد تواجه العديد من المصممين وهي ان نحصل على خلية أطول من الخاليا المجاورة لها وخاصة اذا اختلف حجم المحتوى** 

**نقوم بإضافة األمر clearfix. كما في الشكل التالي:**

```
<div class="row">
   <div class="col-xs-6 col-sm-3">.col-xs-6 .col-sm-3 Resize your viewport or check it out 
on your phone for an example. </div>
   <div class="col-xs-6 col-sm-3">.col-xs-6 .col-sm-3</div>
   <!-- Add the extra clearfix for only the required viewport -->
   <div class="clearfix visible-xs"></div>
   <div class="col-xs-6 col-sm-3">.col-xs-6 .col-sm-3</div>
   <div class="col-xs-6 col-sm-3">.col-xs-6 .col-sm-3</div>
\langle/div>
```
#### **والناتج هو :**

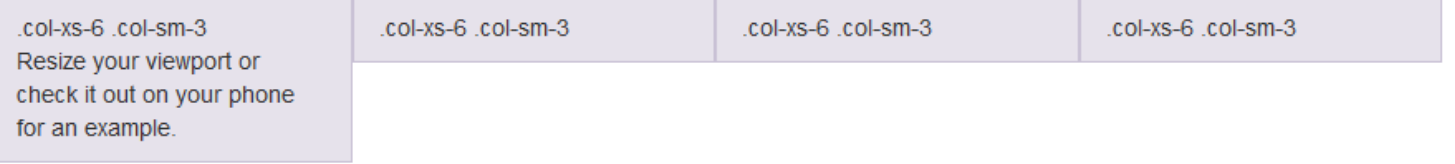

#### **كما ان عمليات االزاحات في الخاليا نستخدم \*-offset-md-col. قابلة للتطبيق على سبيل المثال :**

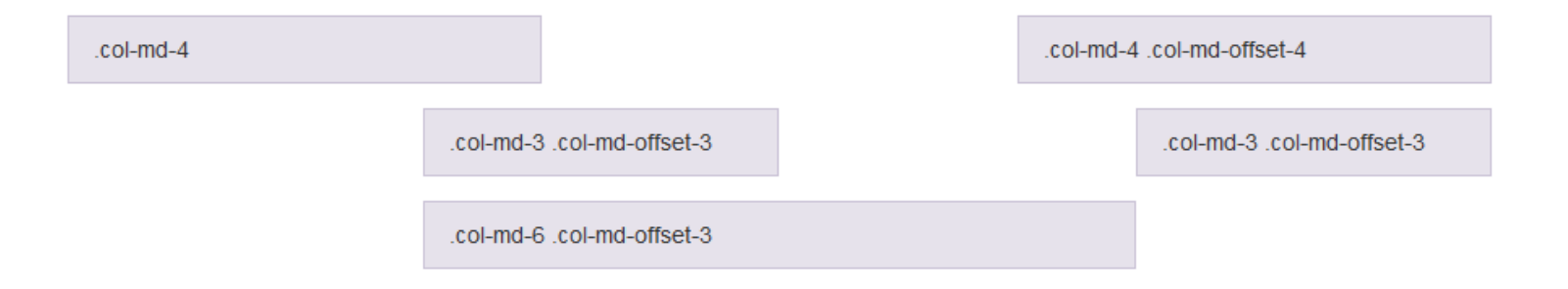

```
<div class="row">
   <div class="col-md-4">.col-md-4</div>
   <div class="col-md-4 col-md-offset-4">.col-md-4 .col-md-offset-4</div>
\langle div\rangle<div class="row">
   <div class="col-md-3 col-md-offset-3">.col-md-3 .col-md-offset-3</div>
   <div class="col-md-3 col-md-offset-3">.col-md-3 .col-md-offset-3</div>
\langle div\rangle<div class="row">
   <div class="col-md-6 col-md-offset-3">.col-md-6 .col-md-offset-3</div>
</div>
```
**كما يمكنك استخدام مجموعة من الخاليا ضمن الخلية الواحدة كما يلي :**

<div class="row"> <div class="col-md-9"> Level 1: .col-md-9 <div class="row"> <div class="col-md-6"> Level 2: .col-md-6 </div> <div class="col-md-6"> Level 2: .col-md-6 </div>  $\langle$ div $\rangle$  $\langle$ div>  $\langle$ /div $\rangle$ 

**مالحظة :**

**جميع هذه الخاليا تحتوي على Padding موضوع ضمنيا ضمن مكتبة البوتستراب.**

### **أوامر Bootstrap وتعديالتها على لغة HTML**

**سنذكر في هذا الفصل اهم اوامر الHTML المعروفة التي قامت البوتستراب بتحسينها من اجل استخدمها بشكل فوري دون الحاجة إلى تعديلها في بداية كل تصميم للموقع.**

#### **العناوين )Headings ):**

**ان األوامر <1h <إلى <6h <تم تحسينها في البوتستراب ليتم استخدامها بشكل مباشر كما يلي**

<h1>h1. Bootstrap heading</h1> <h2>h2. Bootstrap heading</h2> <h3>h3. Bootstrap heading</h3> <h4>h4. Bootstrap heading</h4> <h5>h5. Bootstrap heading</h5> <h6>h6. Bootstrap heading</h6>

#### **ليكون الشكل التالي :**

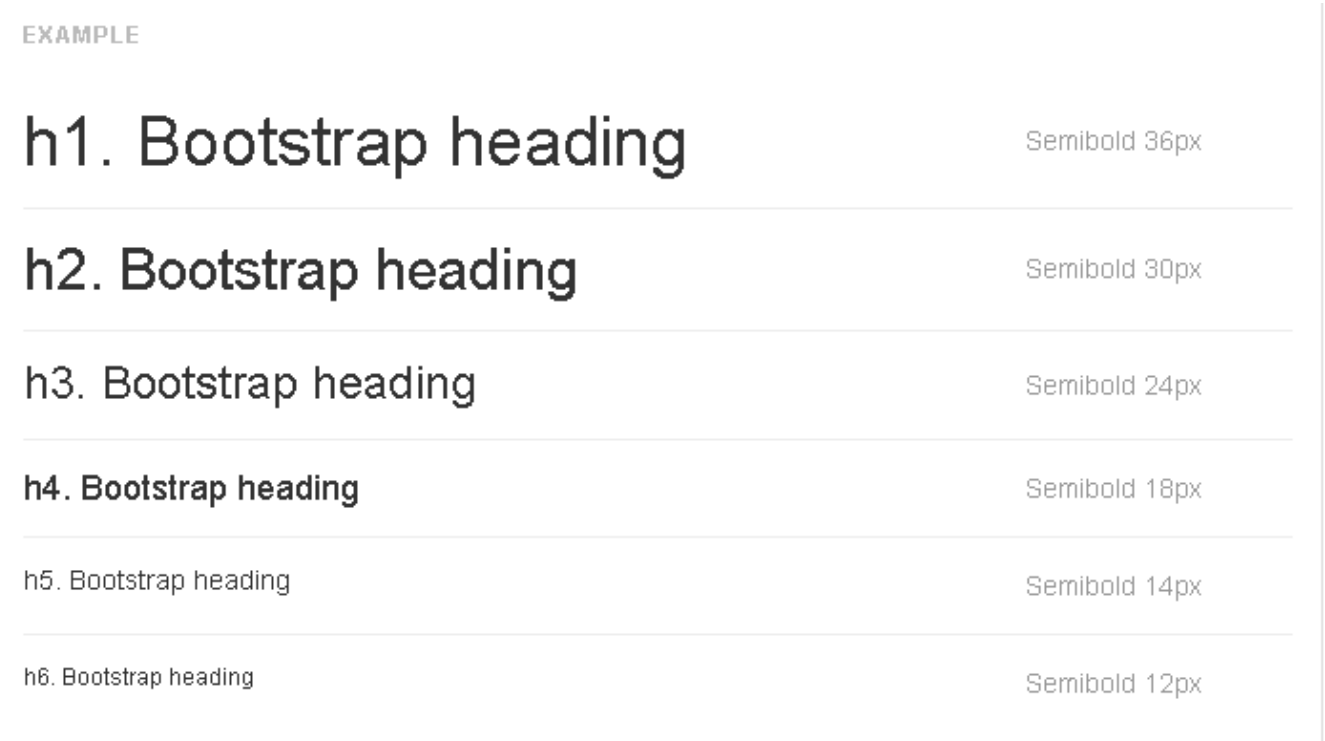

**محتوى الموقع ) copy Body) :**

**ان حجم الخط االفتراضي في بوتستراب size-font هي افتراضيا : px14 مع height-line بمقدار 03405 وهي مطبقة على وسم <body <و <p<**

**. 10px مقداره line-height ب**

EXAMPLE Nullam quis risus eget urna mollis ornare vel eu leo. Cum sociis natoque penatibus et magnis dis parturient montes, nascetur ridiculus mus. Nullam id dolor id nibh ultricies vehicula Cum sociis natoque penatibus et magnis dis parturient montes, nascetur ridiculus mus. Donec ullamcorper nulla non metus auctor fringilla. Duis mollis, est non commodo luctus, nisi erat porttitor ligula, eget lacinia odio sem nec elit. Donec ullamcorper nulla non metus auctor fringilla. Maecenas sed diam eget risus varius blandit sit amet non magna. Donec id elit non mi porta gravida at eget metus. Duis mollis, est non commodo luctus, nisi erat porttitor ligula, eget lacinia odio sem nec elit.  $2$ ... $<$ p>

**إن إضافة النص الواضح (body lead (يتم بإضافة lead. إلى الوسم <p<**

#### **EXAMPLE**

Vivamus sagittis lacus vel augue laoreet rutrum faucibus dolor auctor. Duis mollis, est non commodo luctus.

<p class="lead">...</p>

#### **مؤثرات النص :**

**هي نفسها في الhtml وليس هناك عليها أي تعديل:**

- **<small> …33 </small> : Small text -0**
	- **<strong> …… </strong> :Bold -0**
		- **<em>…33</em> : Italics -3**

#### **تموضع النص :**

**وهي تعبر عن مكان وجود النص في البلوك )يمين – يسار - ...(**

```
<p class="text-left">Left aligned text.</p>
<p class="text-center">Center aligned text.</p>
<p class="text-right">Right aligned text.</p>
<p class="text-justify">Justified text.</p>
```
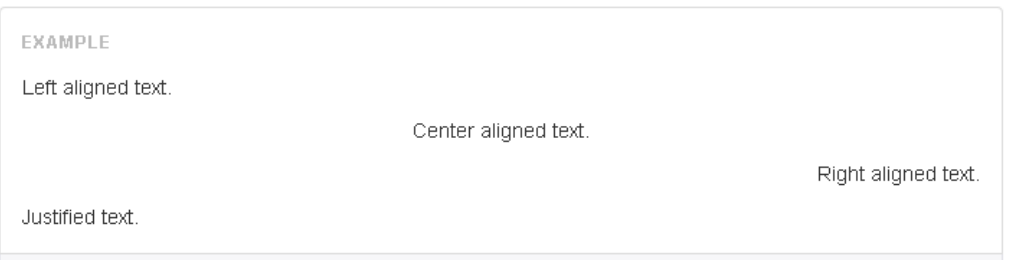

إعداد : م. فادي نوح

#### م. fadinoh@hotmail.com

EXAMPLE

#### Twitter, Inc.

795 Folsom Ave, Suite 600 San Francisco, CA 94107 P: (123) 456-7890

**Full Name** first.last@example.com

<address> <strong>Twitter, Inc.</strong><br> 795 Folsom Ave, Suite 600<br> San Francisco, CA 94107<br> <abbr title="Phone">P:</abbr> (123) 456-7890 </address> <address> <strong>Full Name</strong><br> <a href="mailto:#">first.last@example.com</a> </address>

**قم بتجربة الكود السابق لتحصل على النتيجة بشكل أوضح.**

**الجدوال :**

**كما نعلم وعند بناء الجدول في لغة الhtml االعتيادية نحن بحاجة إلى اضافة تعديالت كثيرة ضمن ال css مثل paddingو margins وغيرها**

**في البوتستراب نحن لسنا بحاجة لمثل هذه التعديالت ألنها جاهزة في هذه المكتبة!** 

**فقط عندما تقوم ببناء جدول قم بوضع class باسم table. كما يلي :**

<table class="table"> ... </table>

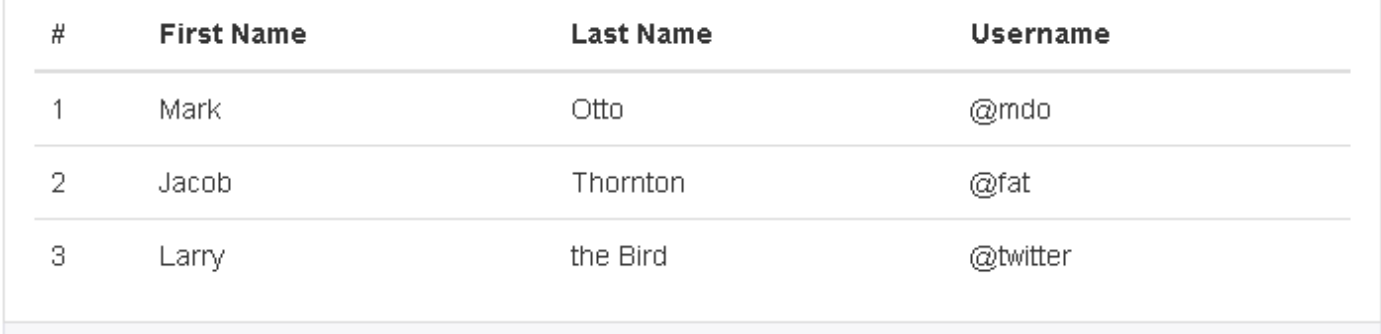

#### **بإمكانك اضافة جداول مظللة كما يلي :**

<table class="table table-striped"> ... </table>

EXAMPLE

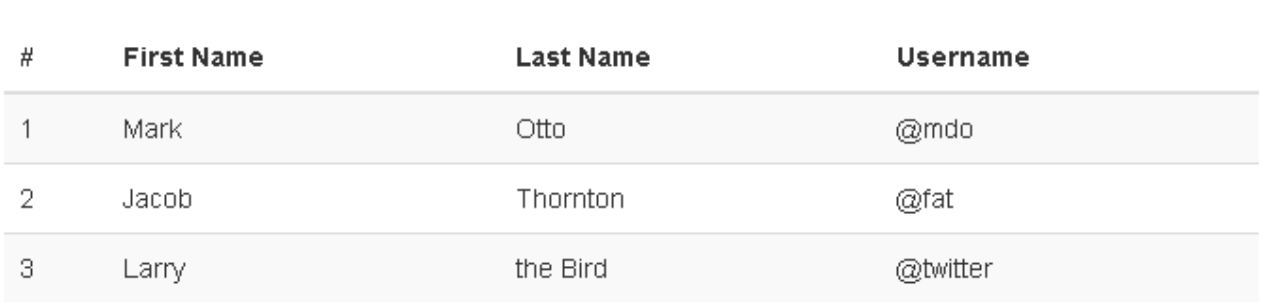

**كما بإمكاننا إضافة حدود للجداول كما يلي :** 

<table class="table table-bordered"> ... </table>

#### EXAMPLE

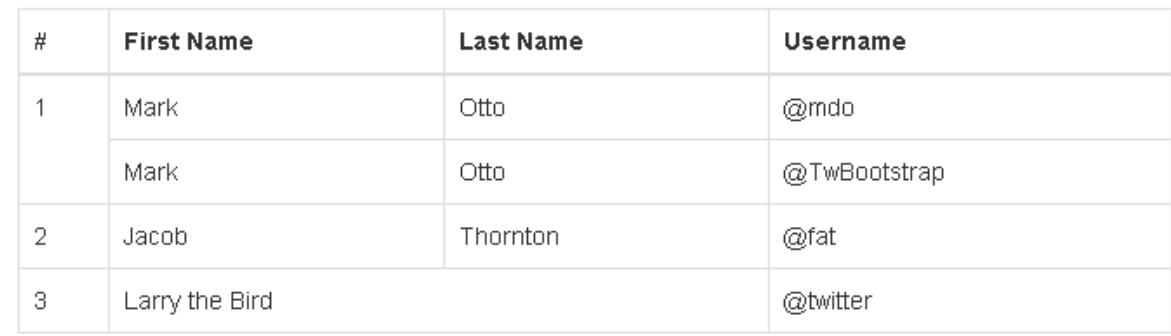

### **حاالت معينة ألسطر الجدول:**

**يمكنك استخدام صفات معينة لتعطي الوانا لسطور الجدول بحسب محتواه كما يلي:**

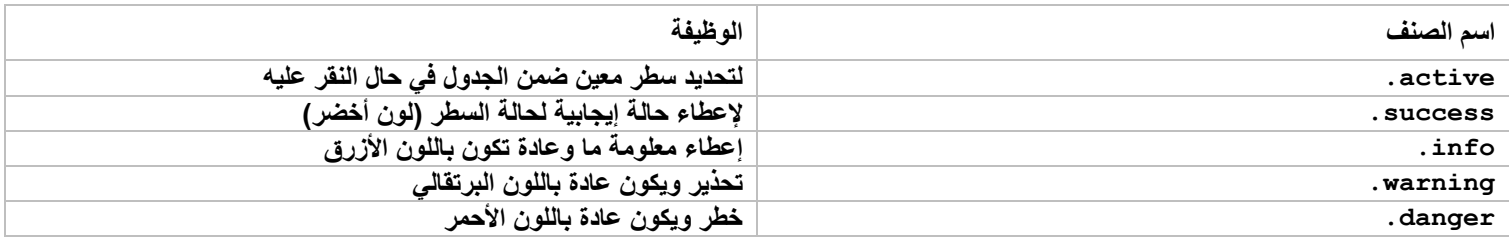

**ويمكن توضيح هذا الجدول كما في الشكل التالي:**

| <b>EXAMPLE</b> |                       |                       |                       |
|----------------|-----------------------|-----------------------|-----------------------|
| #              | <b>Column heading</b> | <b>Column heading</b> | <b>Column heading</b> |
| 1              | Column content        | Column content        | Column content        |
| 2              | Column content        | Column content        | Column content        |
| 3              | Column content        | Column content        | Column content        |
| 4              | Column content        | Column content        | Column content        |
| 5              | Column content        | Column content        | Column content        |
| 6              | Column content        | Column content        | Column content        |
| $\overline{7}$ | Column content        | Column content        | Column content        |
| 8              | Column content        | Column content        | Column content        |
| $\overline{9}$ | Column content        | Column content        | Column content        |
|                |                       |                       |                       |

**وتطبق هذه األصناف على الخاليا واألسطر**

```
\langle !-- On rows --\rangle<tr class="active">...</tr>
<tr class="success">...</tr>
<tr class="warning">...</tr>
<tr class="danger">...</tr>
<tr class="info">...</tr>
\langle!-- On cells (`td` or `th`) -->
<tr> <td class="active">...</td>
   <td class="success">...</td>
   <td class="warning">...</td>
   <td class="danger">...</td>
   <td class="info">...</td>
\langle/tr>
```
#### **الجداول الغير القابلة للتغير في الحجم:**

**ويطلق عليها tables Responsive وهي الجداول التي التتغير ابعادها عند التصغير للمتصفح في الحجم كما هو الحال في شاشات الجوال . أي عند عرض هذه الجداول على شاشة مستعرض صغيرة يتم الحفاظ على ابعادها مع ظهور bar scroll لتصفح كامل الجدول كما في الشكل التالي:**

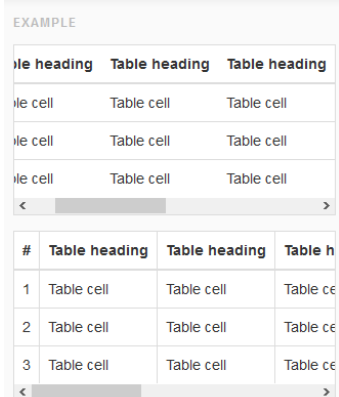

#### إعداد : م. فادي نوح

```
<div class="table-responsive">
   <table class="table">
     ...
   </table>
\langle div>
```
### **النماذج )Forms)**

**كلنا يعلم ماهي النماذج وهي بالطبع مايشمل من حقول نصية وbox radio و checkbox وغيرها من العناصر . سنستعرض معا هذه العناصر وكيف قامت البوتستراب بإعادة تنسيقها لتبدو بشكل أجمل وافضل ومتكاملة مع كافة المتصفحات.**

**والمثال التالي يكفي لتوضيح هذه العناصر:**

```
<form role="form">
   <div class="form-group">
     <label for="exampleInputEmail1">Email address</label>
     <input type="email" class="form-control" id="exampleInputEmail1" placeholder="Enter 
email">
  \langlediv\rangle <div class="form-group">
     <label for="exampleInputPassword1">Password</label>
     <input type="password" class="form-control" id="exampleInputPassword1"
placeholder="Password">
   </div>
   <div class="form-group">
     <label for="exampleInputFile">File input</label>
     <input type="file" id="exampleInputFile">
     <p class="help-block">Example block-level help text here.</p>
  \langlediv\rangle <div class="checkbox">
     <label>
       <input type="checkbox"> Check me out
     </label>
  \langle div>
   <button type="submit" class="btn btn-default">Submit</button>
</form>
```
إعداد : م. فادي نوح

## 1'st Bootstrap

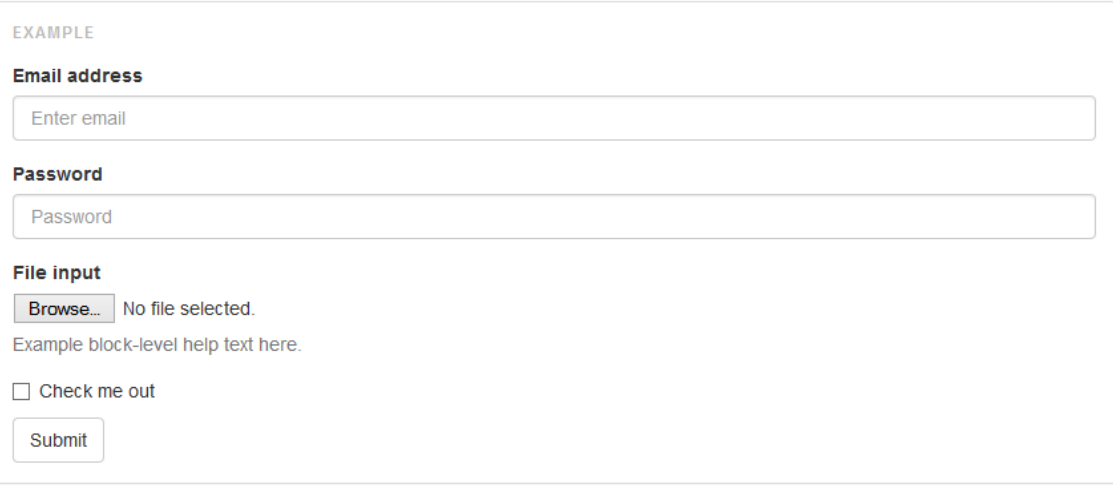

**حاالت خاصة :**

#### **Inline form -0**

**يعد هذا التنسيق من أجل وضع عناصر الفورم ضمن سطر واحد كما في الشكل التالي :**

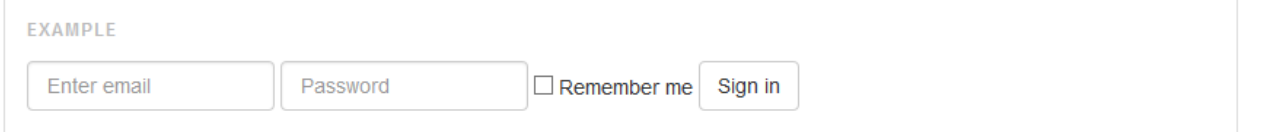

```
<form class="form-inline" role="form">
   <div class="form-group">
     <label class="sr-only" for="exampleInputEmail2">Email address</label>
     <input type="email" class="form-control" id="exampleInputEmail2" placeholder="Enter 
email">
  \langle div>
   <div class="form-group">
     <label class="sr-only" for="exampleInputPassword2">Password</label>
     <input type="password" class="form-control" id="exampleInputPassword2" 
placeholder="Password">
  \langle div>
   <div class="checkbox">
     <label>
       <input type="checkbox"> Remember me
     </label>
  \langle div>
   <button type="submit" class="btn btn-default">Sign in</button>
</form>
```
#### **Horizontal form -0**

**النموذج المعروف للفورم اصبح تنفيذه سهال لتبعد نفسك عن عمليات التنسيق الصعبة لعناصر ال form**

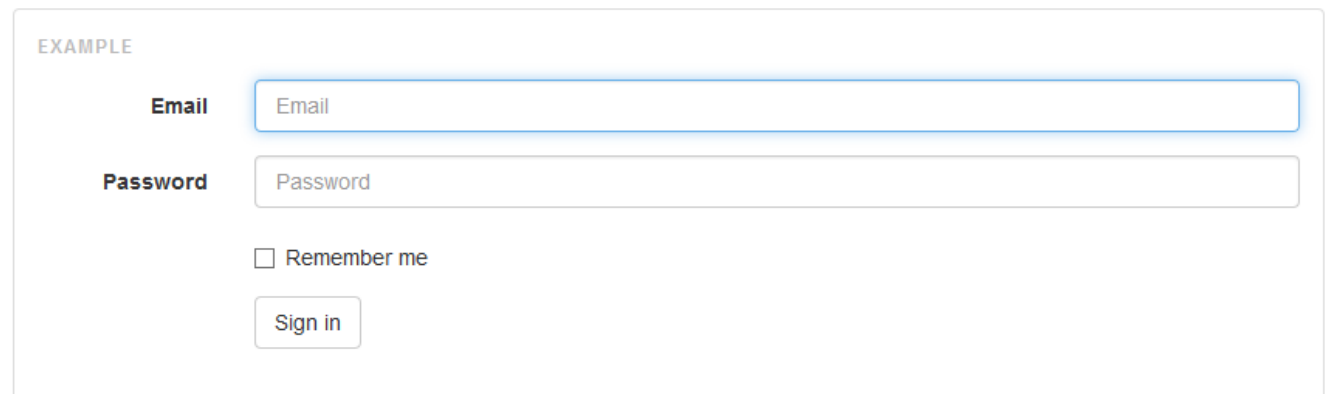

```
<form class="form-horizontal" role="form">
   <div class="form-group">
     <label for="inputEmail3" class="col-sm-2 control-label">Email</label>
     <div class="col-sm-10">
       <input type="email" class="form-control" id="inputEmail3" placeholder="Email">
     </div>
   </div>
   <div class="form-group">
     <label for="inputPassword3" class="col-sm-2 control-label">Password</label>
     <div class="col-sm-10">
       <input type="password" class="form-control" id="inputPassword3"
placeholder="Password">
    \langle/div\rangle\langle/div\rangle <div class="form-group">
     <div class="col-sm-offset-2 col-sm-10">
       <div class="checkbox">
         <label>
            <input type="checkbox"> Remember me
         </label>
      \langle div>
    \langle div\rangle </div>
   <div class="form-group">
     <div class="col-sm-offset-2 col-sm-10">
       <button type="submit" class="btn btn-default">Sign in</button>
    \langlediv>\langle div>
</form>
```
إعداد : م. فادي نوح

م. fadinoh@hotmail.com

## 1'st Bootstrap

#### **Checkboxes and radios -3**

```
<div class="checkbox">
   <label>
     <input type="checkbox" value="">
    Option one is this and that kmdash; be sure to include why it's great
   </label>
\langlediv\rangle<div class="radio">
   <label>
     <input type="radio" name="optionsRadios" id="optionsRadios1" value="option1" 
checked>
    Option one is this and that— be sure to include why it's great
   </label>
</div>
<div class="radio">
   <label>
    <input type="radio" name="optionsRadios" id="optionsRadios2" value="option2">
     Option two can be something else and selecting it will deselect option one
   </label>
</div>
```

```
EXAMPLE
Option one is this and that-be sure to include why it's great
© Option one is this and that-be sure to include why it's great
© Option two can be something else and selecting it will deselect option one
```
**حقول اختيار او راديو بوكس على سطر واحد :**

```
<label class="checkbox-inline">
        <input type="checkbox" id="inlineCheckbox1" value="option1"> 1 
</label>
<label class="checkbox-inline">
        <input type="checkbox" id="inlineCheckbox2" value="option2"> 2 
</label>
<label class="checkbox-inline">
        <input type="checkbox" id="inlineCheckbox3" value="option3"> 3 
</label>
```
**EXAMPLE**  $1223$ 

م. fadinoh@hotmail.com

#### **-4 قوائم اإلختيار :**

**أيضا لقوائم اإلختيار تنسيق خاص في البوتستراب كما يلي**

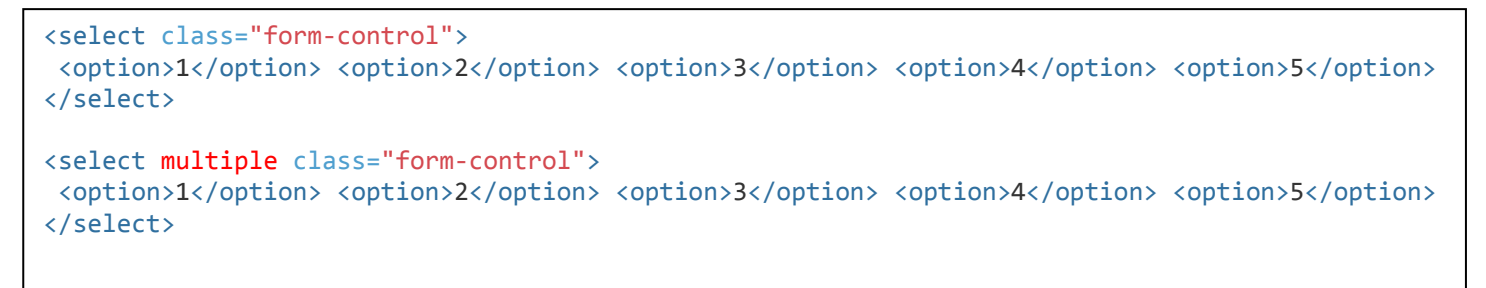

**إن خيار multipleيجعلها تظهر كما في شكل القائمة الثاني**

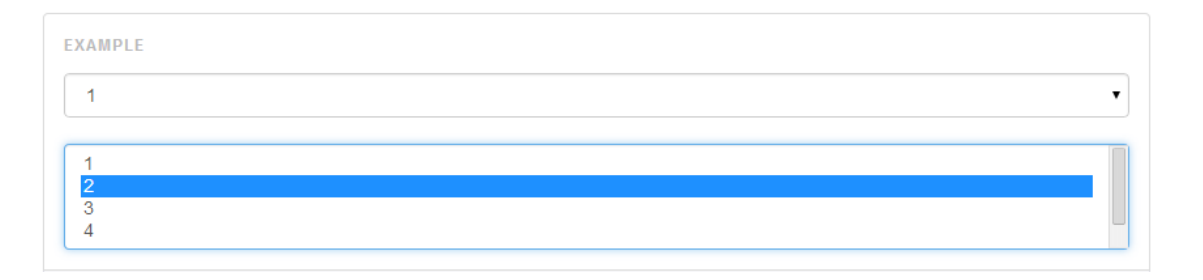

**-5 العناصر الغير فعالة :**

**هذه العناصر تظهر وهي غير فعالة للمستخدم أي اليمكن استخدامها** 

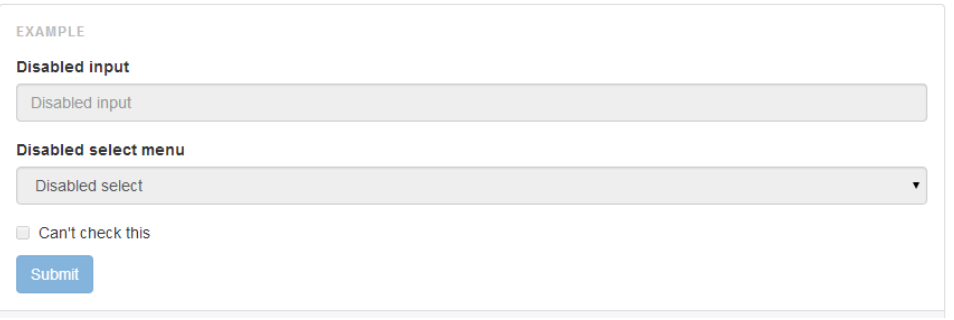

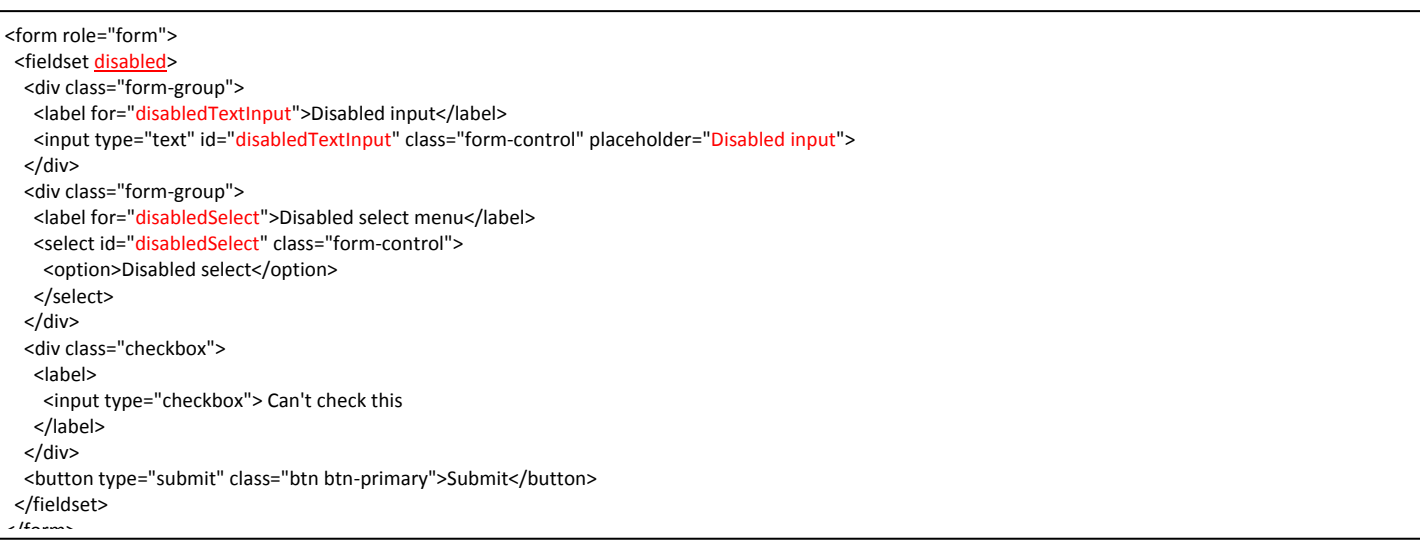

- **-6 حاالت التصحيح:**
- **وهي ظهور العناصر النصية بألوان مختلفة تعبر عن حاالت معينة مثل )خطأ – قيمة صحيحة – انذار (**
	- **........ . has-success . has-warning : مثل معينة classes بإضافة وذلك**

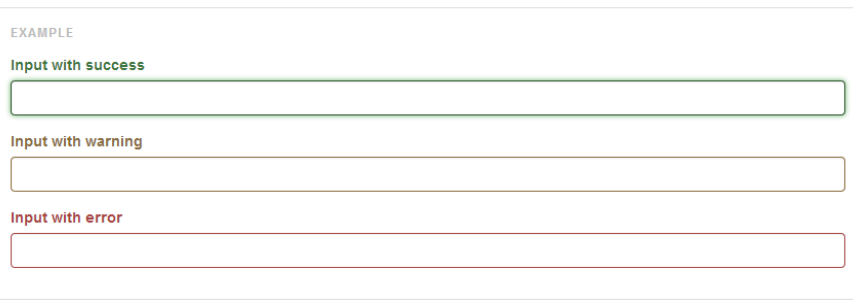

<div class="form-group has-success">

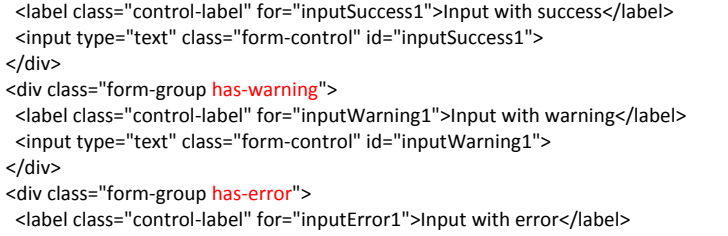

- <input type="text" class="form-control" id="inputError1">
- </div>

**أحجام الفورم :** 

**يمكننا التحكم بحجم عنصر الفورم من خالل قياسات قامت مكتبة البوتستراب بتحديدها وتم تقسيمها على ثالثة أصناف :**

- **-0 lg-input : حجم كبير لمربع النص.**
- **-0 md-input : حجم متوسط )االفتراضي(**
	- **-3 sm-input: حجم صغير**

**يتم تحديد هذه القيم في الفورم كما يلي :**

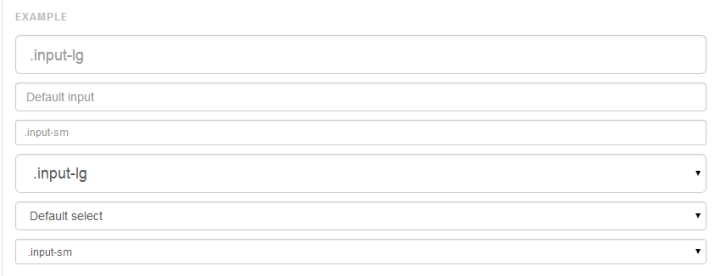

```
<input class="form-control input-lg" type="text" placeholder=".input-lg">
<input class="form-control" type="text" placeholder="Default input">
<input class="form-control input-sm" type="text" placeholder=".input-sm">
<select class="form-control input-lg">...</select>
<select class="form-control">...</select>
<select class="form-control input-sm">...</select>
```
**مثال :** 

**كمثال على ذلك يمكننا ترتيب عناصر مربعات النص ضمن الشبكة الوهمية المعرفة ضمن البوتستراب :**

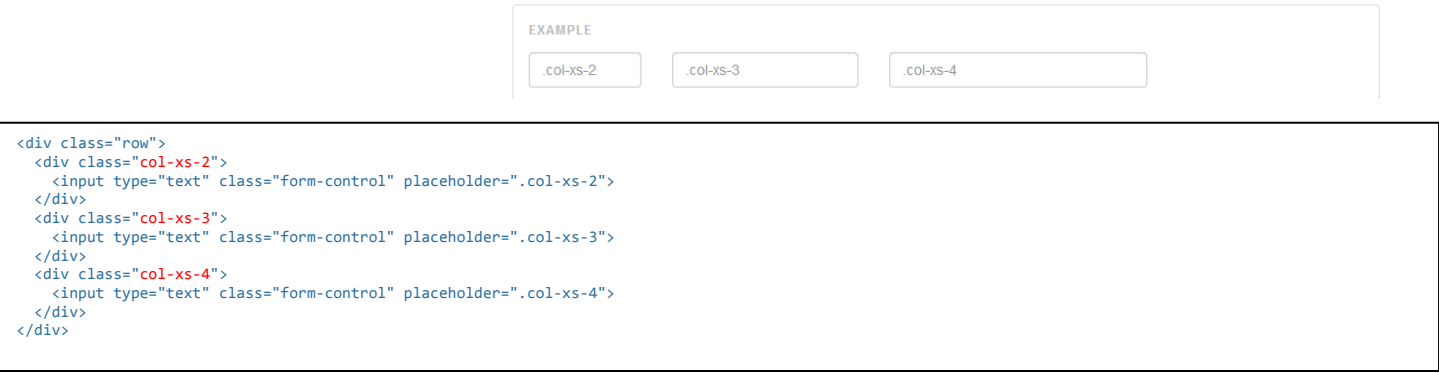

**نموذج المساعدة :**

**كثيرا مانرى في بعض النماذج التي يقوم المستخدم بتعبئتها بعض المساعدة والتي تكون عادة تحت مربعات النص )box text )كما في الشكل التالي** 

 **:**

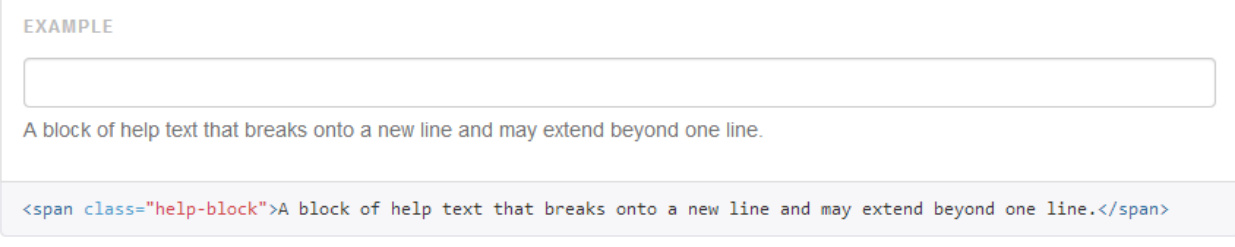

### **"block-help="classتوفر البوتستراب هذا النص بسهولة من خالل ال**

<span class="help-block">A block of help text that breaks onto a new line and may extend beyond one line.</span>

### **األزرار:**

**توفر مكاتب البوتستراب تصاميما جاهزة لالزرار بشكل جذاب وانيق كما في الشكل التالي :** 

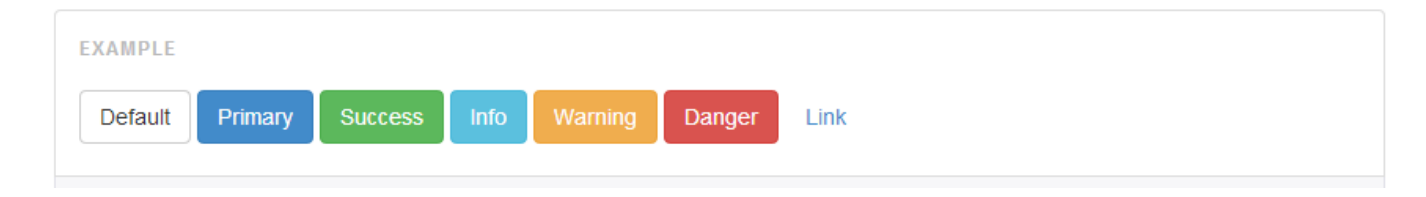

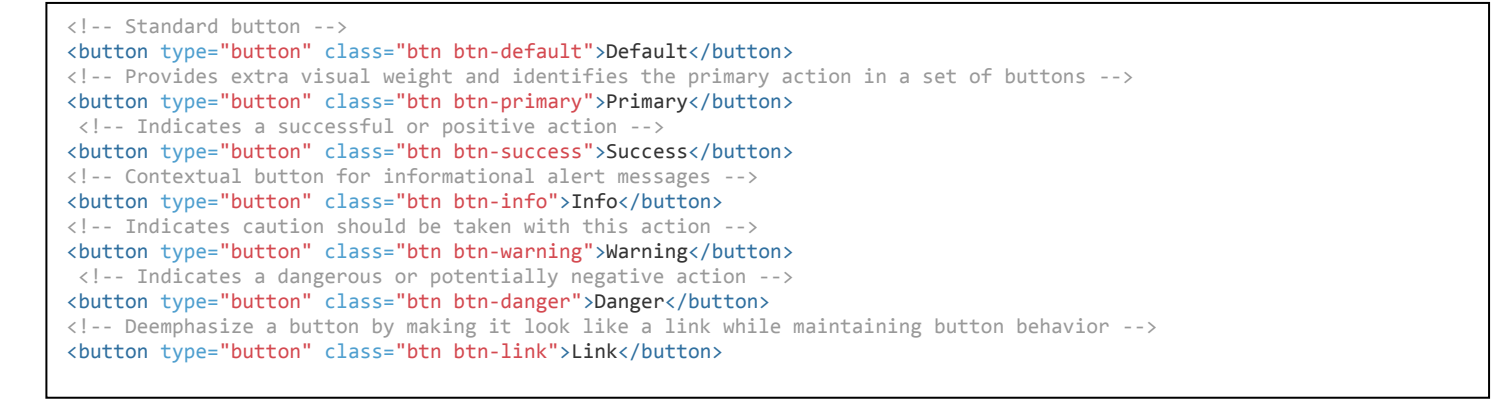

**أحجام األزرار: تشتمل المكتبة على أربعة احجام قياسية لألزرار كما يلي :** 

- **.btn-lg : كبير -0**
- **.btn-sm: متوسط -0**
	- **.btn-xs:صغير -3**
		- **-4 افتراضي**

```
<p>
<button type="button" class="btn btn-primary btn-lg">Large button</button>
<button type="button" class="btn btn-default btn-lg">Large button</button>
\langle/p>
\langle D \rangle<button type="button" class="btn btn-primary">Default button</button>
<button type="button" class="btn btn-default">Default button</button>
\langle/p>
\langle p \rangle<button type="button" class="btn btn-primary btn-sm">Small button</button>
<button type="button" class="btn btn-default btn-sm">Small button</button>
\langle/p>
<p>
<button type="button" class="btn btn-primary btn-xs">Extra small button</button>
<button type="button" class="btn btn-default btn-xs">Extra small button</button>
\langle/p>
```
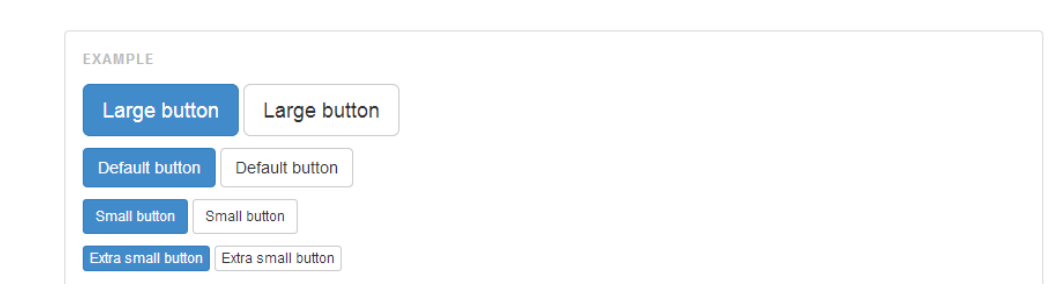

**من اجل إعطاء حجم اختياري للزر نقوم بوضع الكود :** 

<button type="button" class="btn btn-primary btn-lg btn-block">Block level button</button>

#### **الصور:**

**ان التعامل مع الصور في البوتسراب يهدف أيضا التكامل مع كافة المتصفحات وقياسات الشاشات من موبايل حتى شاشة عرض كبيرة**

**من أجل تفعيل ميزة القياس التلقائي للصورة بحسب حجم الشاشة نقوم باستخدام األمر responsive-img :**

<img src="..." class="img-responsive" alt="Responsive image">

**كما انه يمكننا التحكم بشكل اطار الصور حيث يمكن ان نجعلها صورة دائرية او مستطيلة او مستطيلة منحنية الزوايا كما في الشكل التالي :**

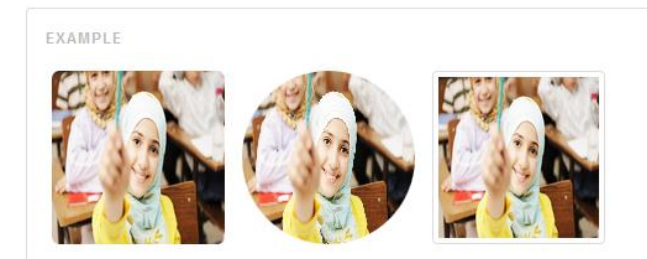

<img src="..." alt="..." class="img-rounded"> <img src="..." alt="..." class="img-circle"> <img src="..." alt="..." class="img-thumbnail">

#### **أصناف مساعدة في البوتستراب**

**Helper Classes**

**من اهم هذه الصفوف المساعدة :**

**-0 شريط المالحظات :**

**هناك عدة الوان الشرطة المالحظات تظهر للمستخدم اثناء قيامه بتفاعل ما على الصفحة ، إليك تفاصيل هذه األشرطة:**

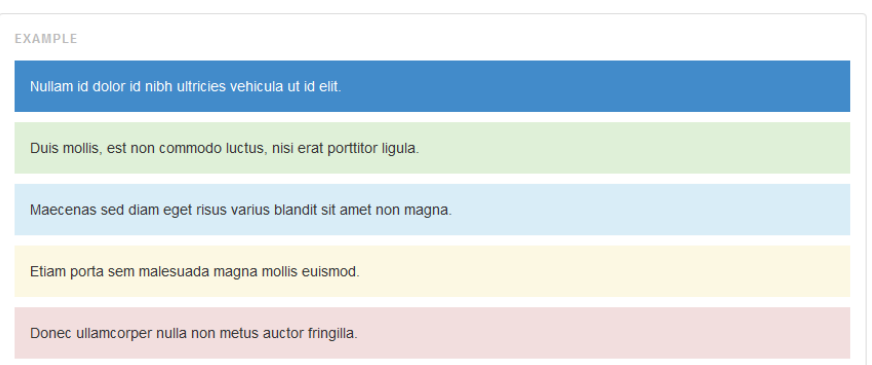

<p class="bg-primary">...</p> <p class="bg-success">...</p> <p class="bg-info">...</p> <p class="bg-warning">...</p> <p class="bg-danger">...</p>

**-0 االزاحة السريعة )Floats Quick)**

**وتستخدم من أجل نقل البلوك إلى يمين المحتوى او يساره**

```
<div class="pull-left">...</div>
<div class="pull-right">...</div>
```

```
// Classes
.pull-left { float: left !important; } 
.pull-right { float: right !important; } 
// Usage as mixins
.element { .pull-left(); } 
.another-element { .pull-right(); }
```
**مالحظة : التستخدم هذه الميزة في القائمة الرئيسية bar-nav وانما تستخدم األصناف التالية right-navbar. or left-navbar.**

**-3 إظهار واخفاء العناصر:**

```
<div class="show">...</div>
<div class="hidden">...</div>
```

```
.show { display: block !important; }
.hidden { display: none !important; visibility: hidden !important; }
.invisible { visibility: hidden; }
```
سيتم نشر الجزء الثاني قريباً حتى يتم تحضير كامل للأمثلة وسنتحدث في الجزء الثاني عن قوة البوتستراب في استخدام السكريبتات.. JQuery

**ألي سؤال او استفسار [com.hotmail@fadinoh](mailto:fadinoh@hotmail.com)**